# **Магнитная беговая дорожка MT-20**

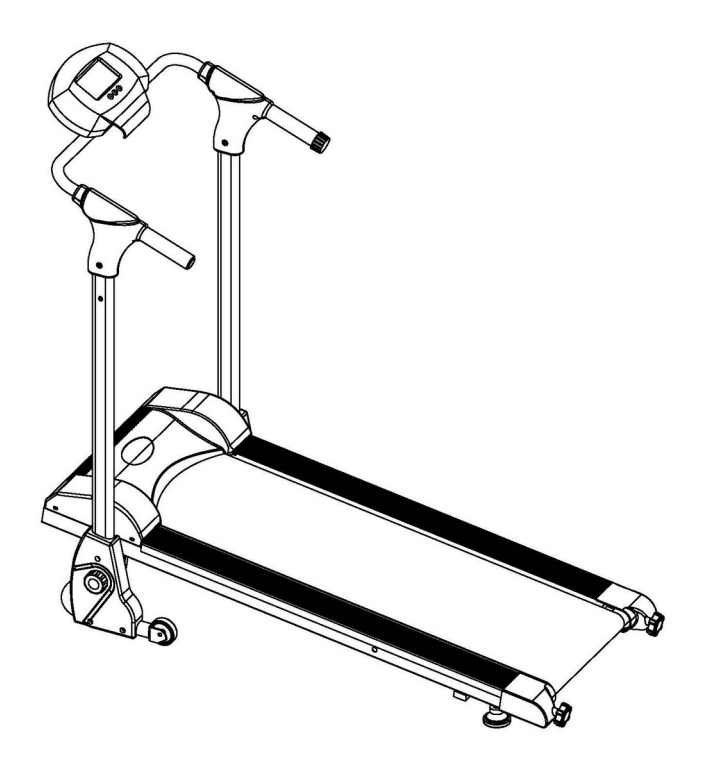

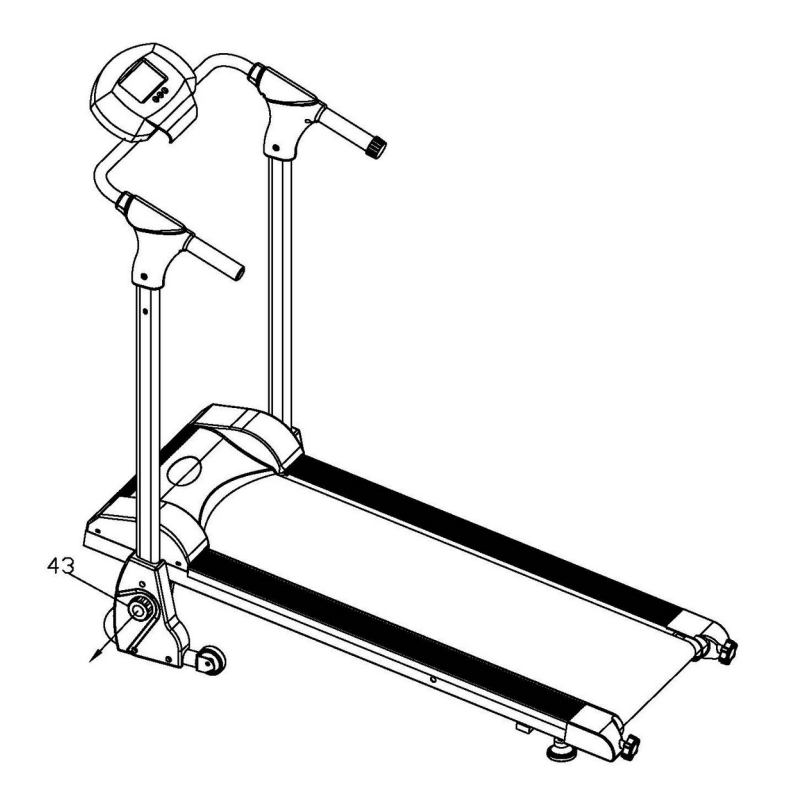

### **Содержание**

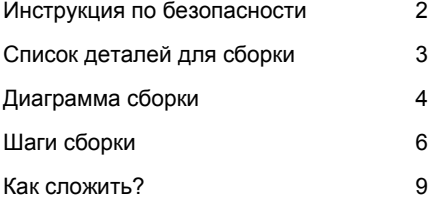

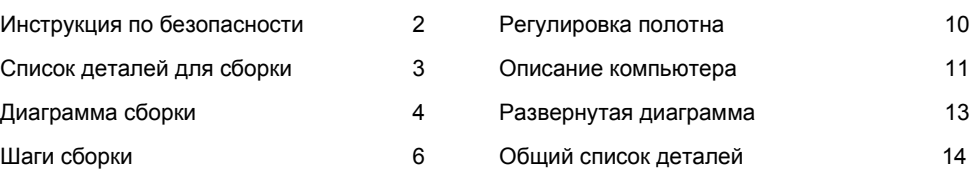

## **Инструкция по безопасности**

- $\overline{4}$
- $1<sup>1</sup>$ Внимательно прочитайте все инструкции  $n e$ дорожки. Допускается использование  $6<sub>6</sub>$ описанному в инструкции способу.
- $2.$ Владелец несет ответственность за полный и правильный пользователей беговой дорожки.
- $3<sub>1</sub>$ Используйте беговую дорожку в помещении на ровной поверхности.
- $4<sub>1</sub>$ Безопасность эксплуатации беговой дорожки может быть обеспечена только при условии регулярной проверки на предмет повреждений и износа. поврежденные детали немедленно. При наличии повреждений беговой дорожки ее дальнейшая эксплуатация не допускается.
- 5. Не допускайте детей к беговой дорожке.
- 6. Надевайте спортивную одежду и обувь для занятий свободную одежду и ювелирные изделия во время тренировки
- Если Вы почувствовали боль или головокружение,  $7<sup>1</sup>$ немедленно и отдохните.
- $\mathsf{R}$ Оборудование предназначено  $\mathbf{r}$ Максимальный вес пользователя - 100 кг.
- 9. Беговая дорожка не является медицинским оборудованием.
- 10. Используйте оборудование на ровной и прочной поверхности с примене зашиты Вашего ковра или пола. Для Вашей обеспечить, по меньшей мере, 1 м свободного пространства в дорожки и не допускать попадания пыли и влаги на нее.

## Внимание:

Перед началом тренировки проконсультируйтесь с Вашим врачом. Это особое значение, если Вам больше 35 лет, или Вы им здоровьем. Прочитайте все инструкции перед началом использования беговой дорожки.

## Список деталей для сборки

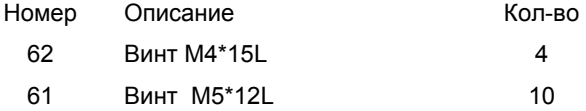

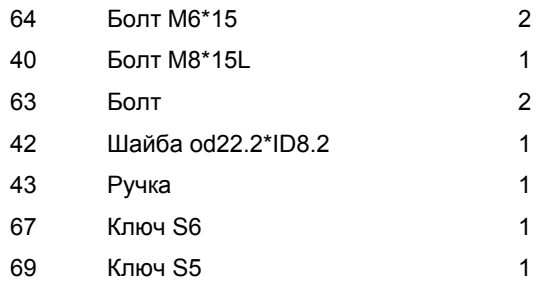

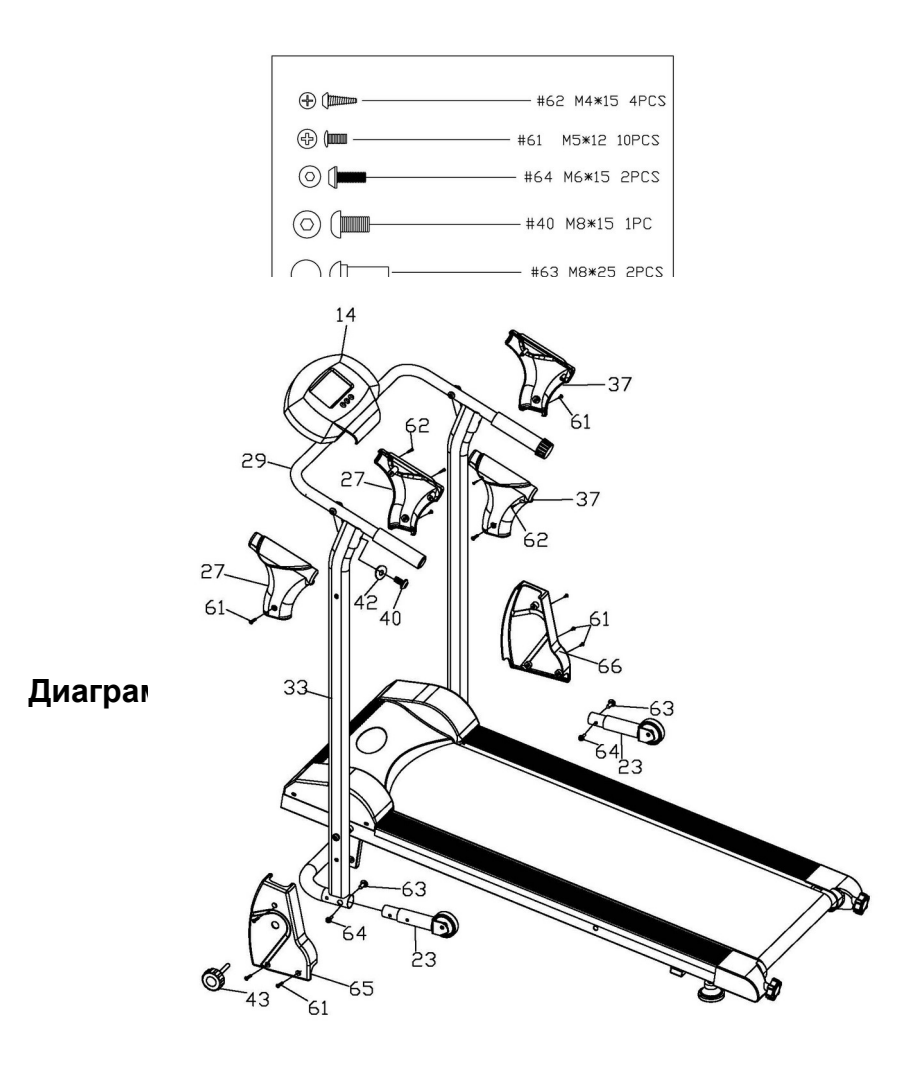

## **Список деталей для сборки**

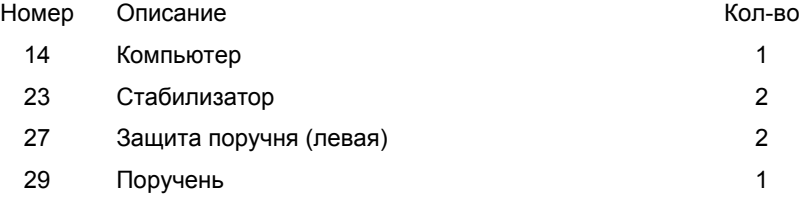

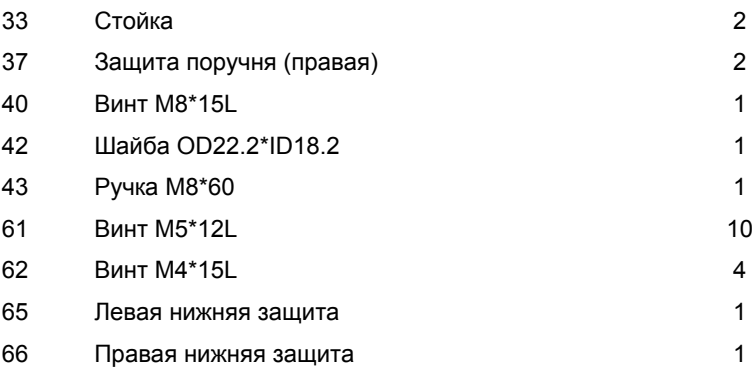

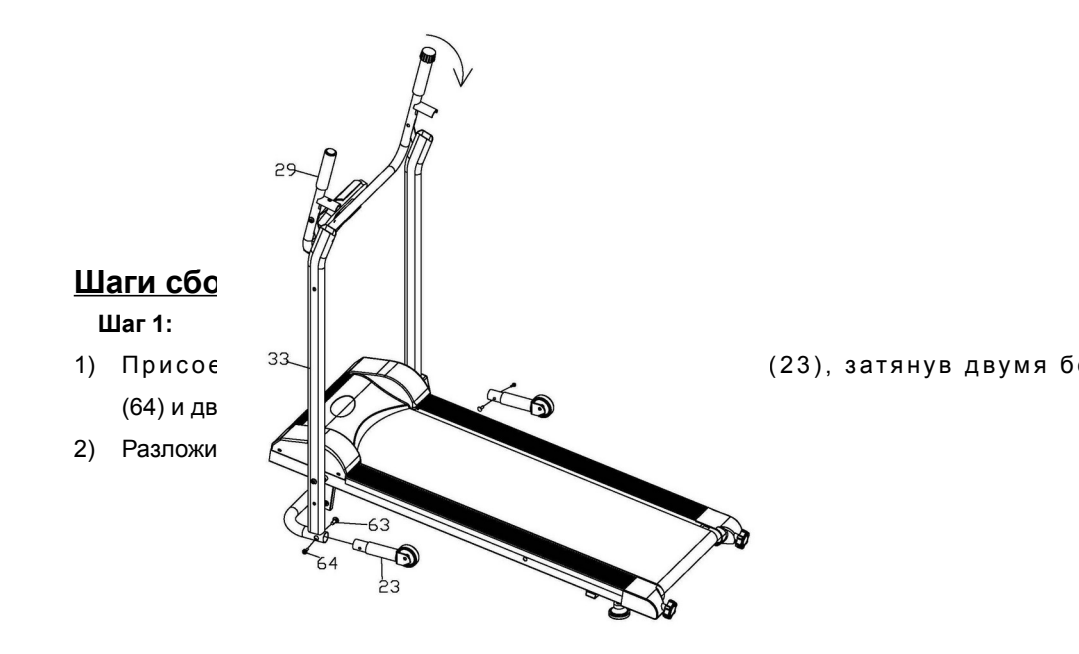

### **Шаг 2**

1). Установите компьютер в желаемое положение и с помощью кл присоедините к поручню (29)

2) Закрепите рукоятку на стойках с помощью шайбы (42) и винта (40)

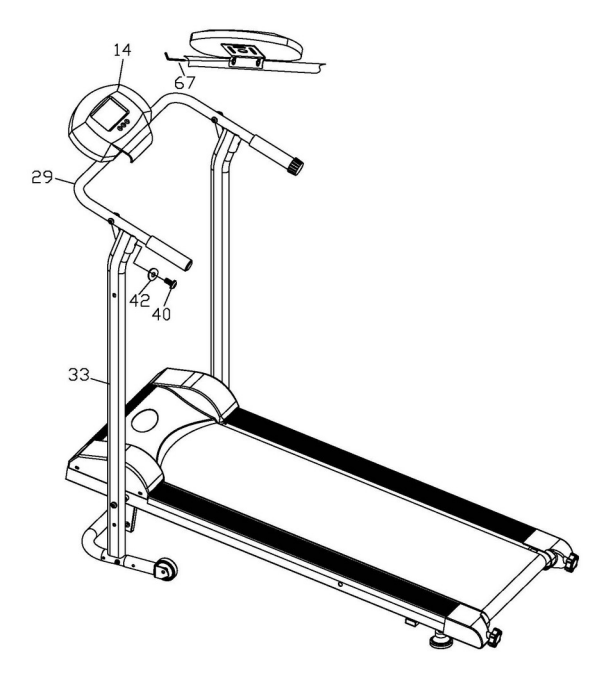

**Шаг 3**

- 1) Прикрепите защиту поручня (правую) (37) к стойке (33) с винтов (61) и 2-х винтов (62). Повторите ту же оп стороны.
- 2) Прикрепите правую нижнюю защиту (66) к стойке с помощью 3-х (61). Повторите то же действие слева.
- 3) Установите ручку (43) в отверстие левой нижней защиты (65) и стойки (33).

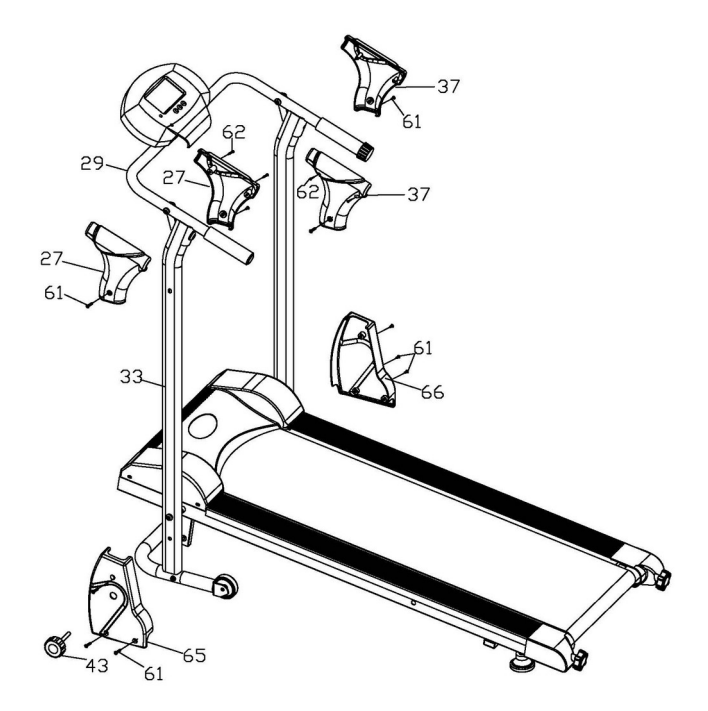

## **Перед использованием беговой дорожки убедитесь, что все болты плотно затянуты!**

## **Как сложить?**

Пожалуйста, выкрутите ручку (43) полностью перед скл дорожки. Затем установите главную раму (1) в вертикальное пол помощью ручки (43) плотно закрепите ее.

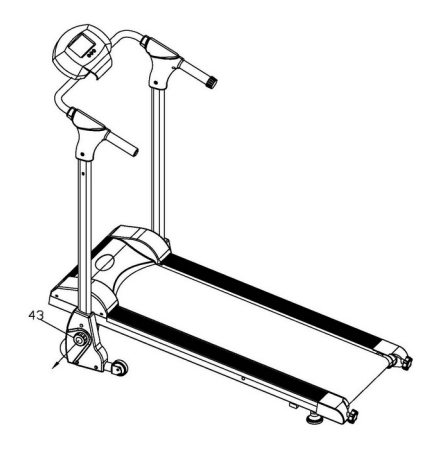

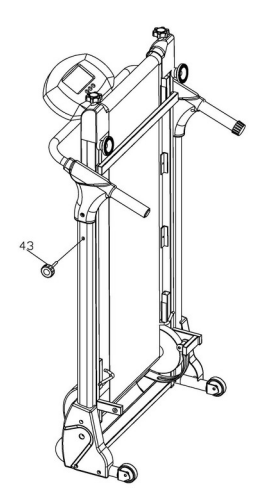

## Регулировка полотна

В случае если возникнет одно из нижеперечисленных полотном, следуйте инструкциям:

1. Когда беговое полотно сдвигается вправо, ослабьте правую ручку (5), что исправить ситуацию. Аналогично, если полотно сдвигается влево, необходимо ослабить левую ручку (5)

2 В случае, когда скольжение бегового полотна смажьте его.

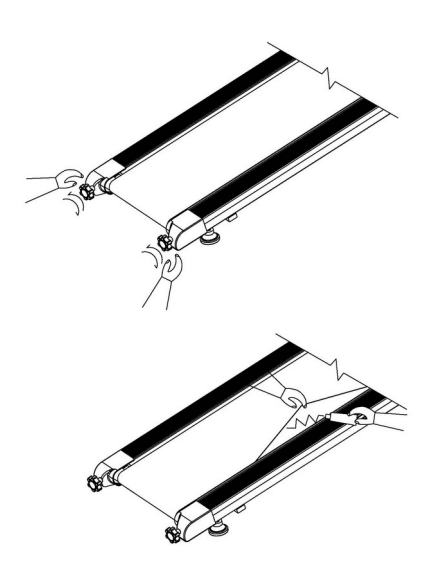

## **Описание компьютера**

## **Спецификация:**

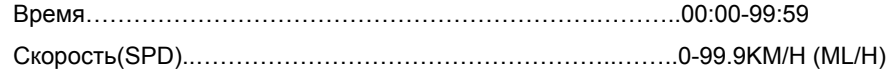

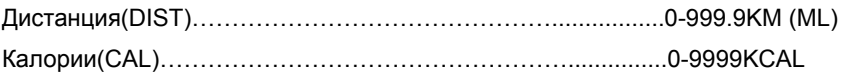

#### **Функции кнопок:**

**M O D <b>(S** E L E QRTE S B:T Эта кнопка позволяет Вам выбрать и зафи нужную функцию.

#### **Процедуры управления:**

#### 1. **AUTO ON/OFF (Авто ВКЛ/ВЫКЛ)**

- Система включается, если нажата любая кнопка, или поступает импульс от датчика скорости.
- Система выключается автоматически, если не датчика скорости, или ни одна кнопка приблизительно 4 минут.

#### 2. **RESET (Перезагрузка)**

Компьютер может быть перезагружен или путем смены батареек, или нажатием кнопки MODE в течение 3 секунд.

#### 3. **MODE (Режим)**

Чтобы выбрат S Cp Ae X и ми зафиксировать необходим нажмите кноп MODE в тот момент, когда указатель мигает напротив желаемой функции.

#### **Функции:**

- 1 .**Т I M E B рем W a**  $x$  и м а й те «М **@ D 面 y** те х п о р , п о к а у к а з а т е о с т а н о в и т с я н а п T p I d M т E @ вб щ фе уен и в цр ие им я т р е н и ј отображаться в процессе занятий на дорожке.
- 2. **SPEED (Скоросты)** ажимайте кно МКФ D Едо тех пор, пока указатель не

остановится напротив функции SPEED. Будет отражаться текущая скорость.

- 3. **DISTANCE Дистанция)** Нажимайте кнопк **MODE до тех пор, пока указатель** не остановится напротив функци DINANCE Будет отражаться пройденная в процессе тренировки дистанция
- 4. **CALORIE Калории):** Нажимайте кнопк ЮОБ до тех пор, пока указатель не остановится напротCиAsL © RHEE Щ Д ит отражаться сожже процессе тренировки калории.
- **SCAN** При выборе этого режима на дисплее разные функции меняются ка секунды.

### **BATTERY (Батареи):**

Если появляется нечеткое изображение на мониторе, пожал батареи.

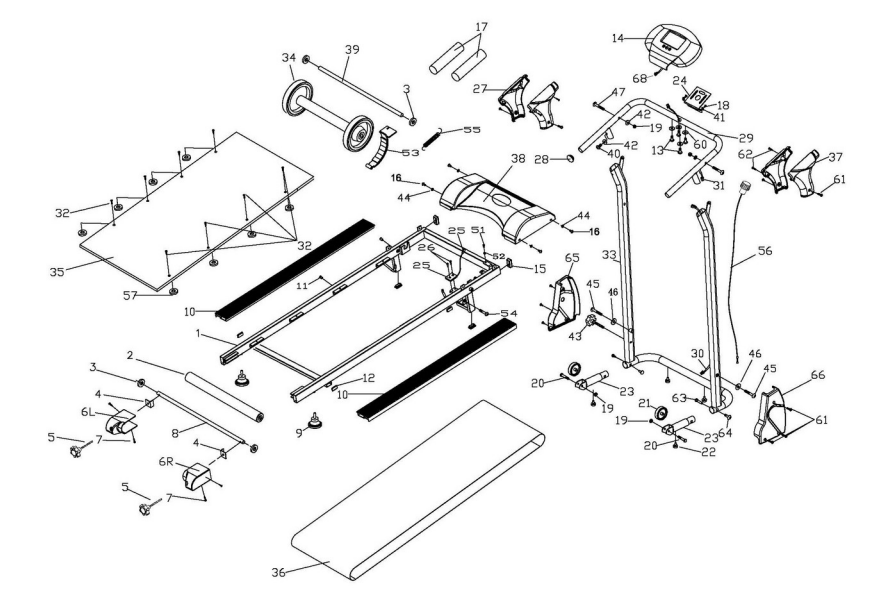

**Развернутая диаграмма**

## **Общий список деталей**

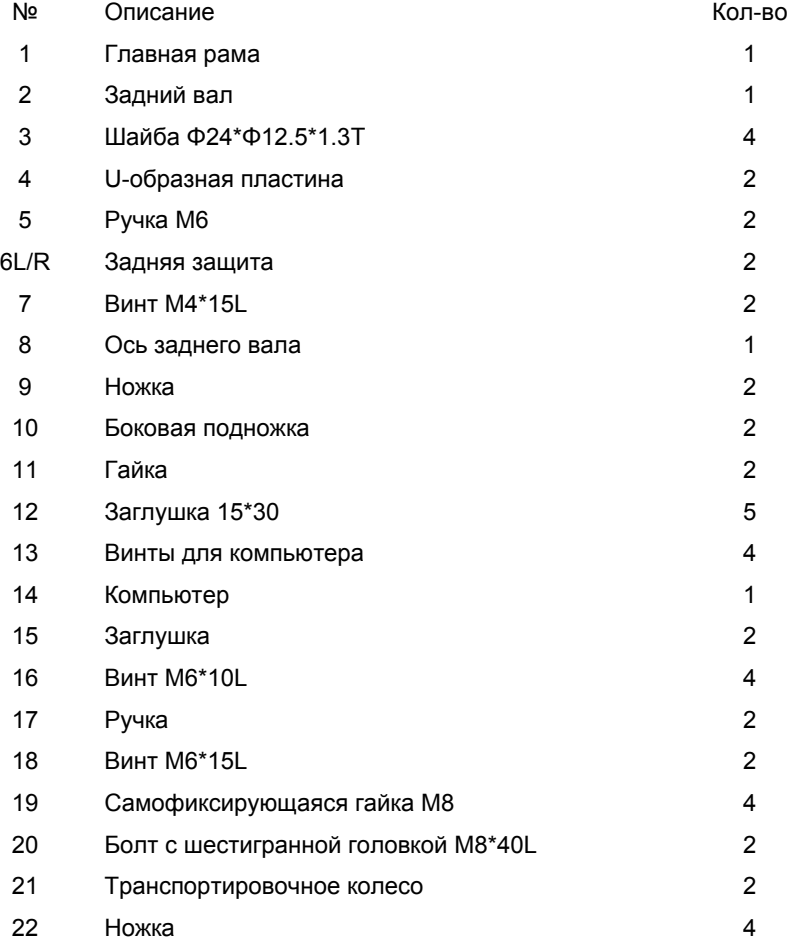

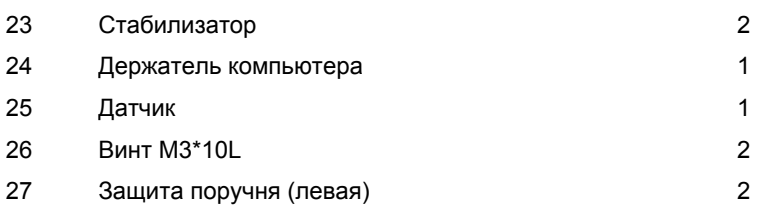

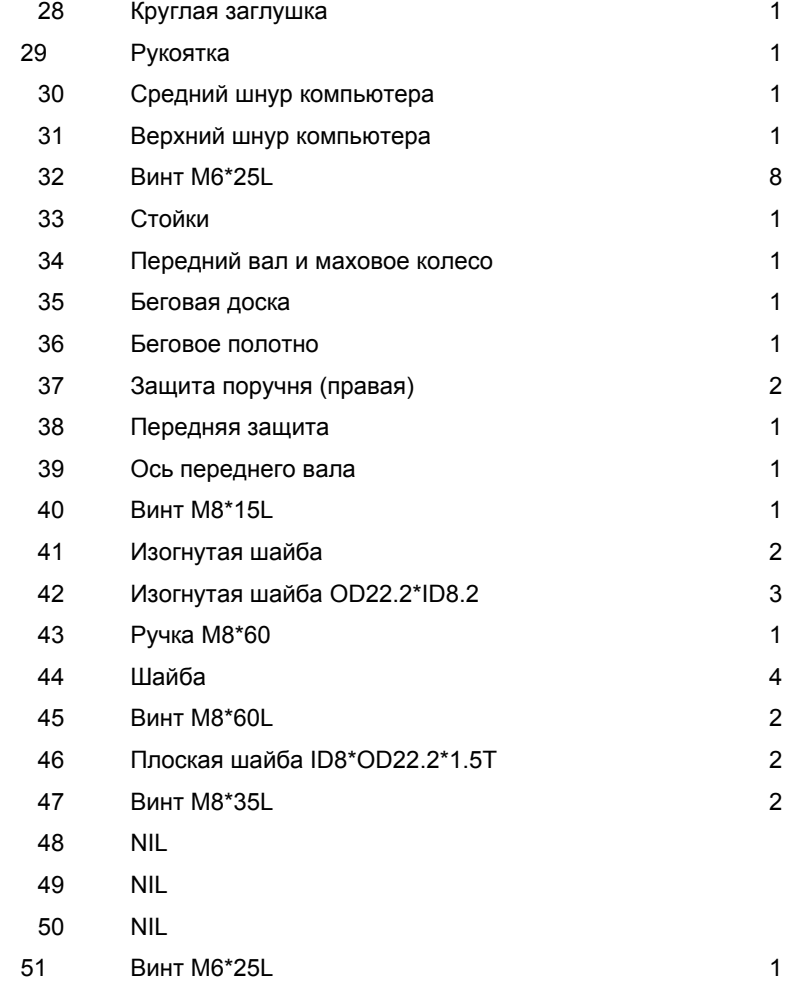

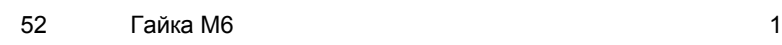

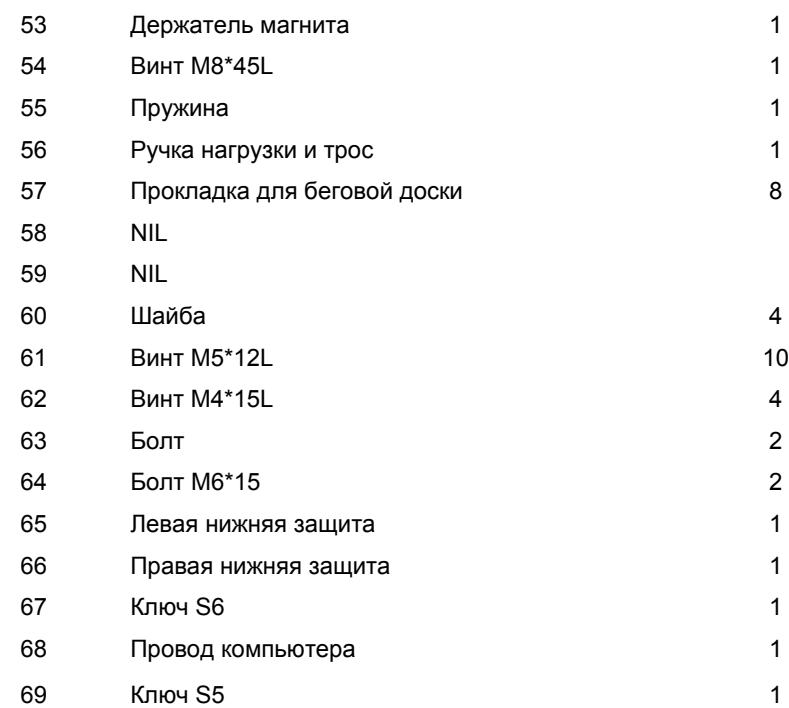